Кафедра математики, физики, химии и информационных технологий **(наименование кафедры)**

> УТВЕРЖДЕН на заседании кафедры « *O*6 » *O* ч 2017г., протокол № 8 Заведующий кафедрой \_\_\_\_\_\_\_\_ Г олованова Е.В. *Vall*

# **ФОНД ОЦЕНОЧНЫХ СРЕДСТВ**

# **ПО УЧЕБНОЙ ДИСЦИПЛИНЕ**

ИНФОРМАЦИОННЫЕ ТЕХНОЛОГИИ В ПРОФЕССИОНАЛЬНОЙ ДЕЯТЕЛЬНОСТИ **(наименование дисциплины)**

35.02.16 «Эксплуатация и ремонт сельскохозяйственной техники и оборудования» **(код и наименование направления подготовки)**

> Техник-механик **Квалификация (степень) выпускника**

> > п. Майский, 2011

# **Паспорт фонда оценочных средств**

#### **по дисциплине**

# **«ИНФОРМАЦИОННЫЕ ТЕХНОЛОГИИ В ПРОФЕССИОНАЛЬНОЙ**

**ДЕЯТЕЛЬНОСТИ»** (наименование дисциплины/МДК)

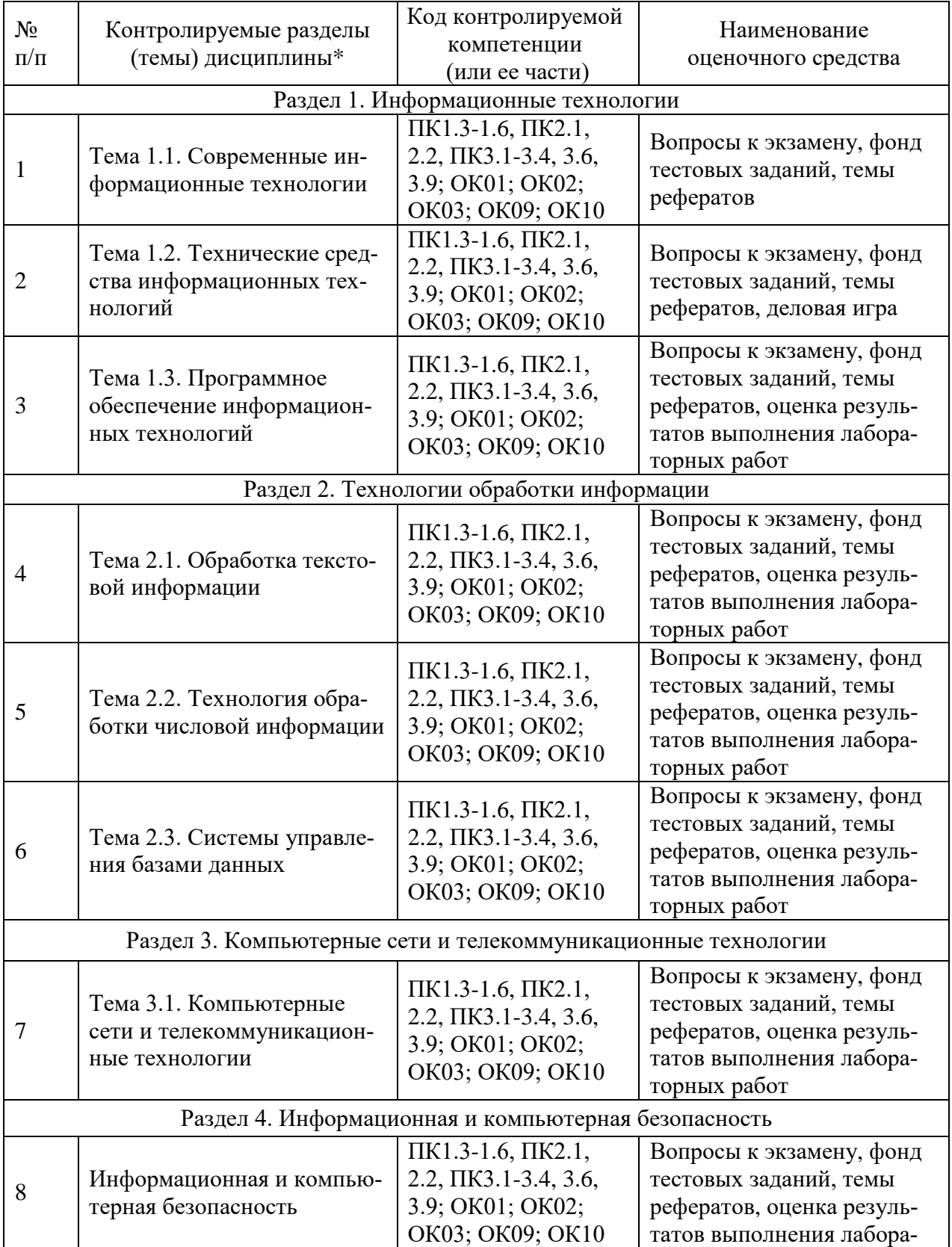

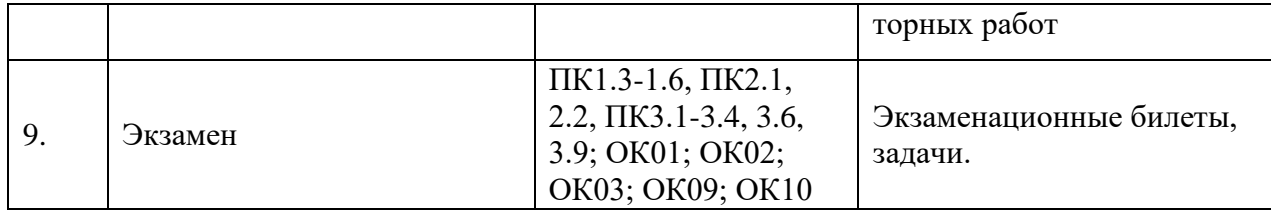

\* Наименование темы (раздела) или тем (разделов) берется из рабочей программы дисци-ПЛИНЫ

# Перечень оценочных средств

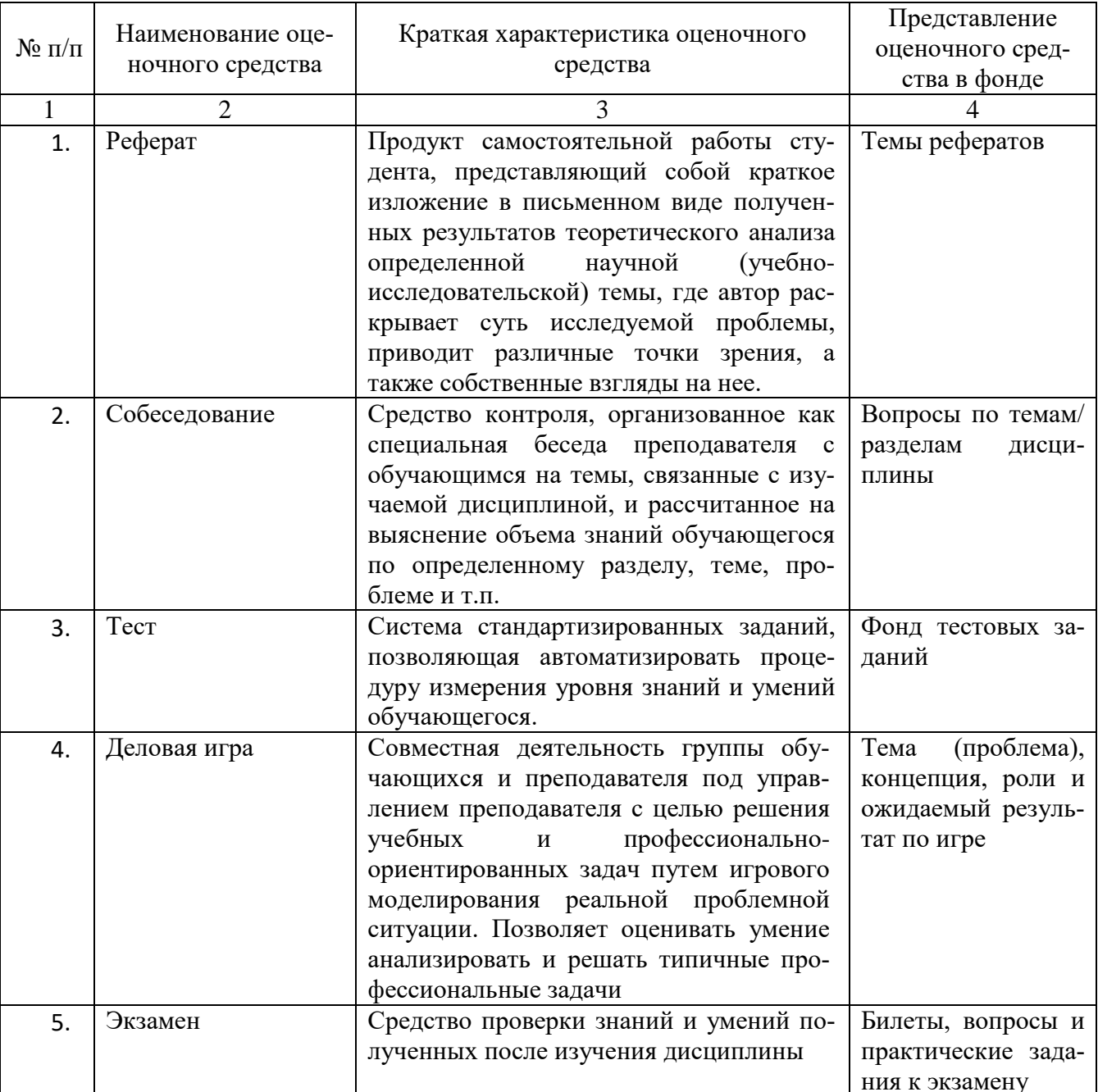

# **Экзаменационные билеты по дисциплине «Информационные технологии в профессиональной деятельности»**

![](_page_3_Picture_168.jpeg)

![](_page_3_Picture_169.jpeg)

![](_page_4_Picture_218.jpeg)

![](_page_4_Picture_219.jpeg)

![](_page_5_Picture_159.jpeg)

![](_page_5_Picture_160.jpeg)

![](_page_6_Picture_163.jpeg)

![](_page_6_Picture_164.jpeg)

![](_page_7_Picture_165.jpeg)

![](_page_7_Picture_166.jpeg)

.

![](_page_8_Picture_162.jpeg)

![](_page_8_Picture_163.jpeg)

![](_page_9_Picture_159.jpeg)

![](_page_9_Picture_160.jpeg)

![](_page_10_Picture_159.jpeg)

![](_page_10_Picture_160.jpeg)

![](_page_11_Picture_155.jpeg)

![](_page_11_Picture_156.jpeg)

![](_page_12_Picture_160.jpeg)

![](_page_12_Picture_161.jpeg)

![](_page_12_Picture_162.jpeg)

![](_page_13_Picture_238.jpeg)

![](_page_13_Picture_239.jpeg)

![](_page_14_Picture_159.jpeg)

![](_page_14_Picture_160.jpeg)

![](_page_15_Picture_153.jpeg)

![](_page_15_Picture_154.jpeg)

![](_page_16_Picture_155.jpeg)

![](_page_16_Picture_156.jpeg)

![](_page_17_Picture_228.jpeg)

![](_page_17_Picture_229.jpeg)

![](_page_18_Picture_232.jpeg)

![](_page_18_Picture_233.jpeg)

К комплекту экзаменационных билетов прилагаются разработанные преподавателем и утвержденные на заседании кафедры критерии оценки по дисциплине.

Критерии оценки:

− оценку «отлично» заслуживает студент, показавший всестороннее систематическое и глубокое знание учебно-программного материала, умение свободно выполнять задания, предусмотренные программой, усвоивший основную и знакомый с дополнительной литературой, рекомендованной программой; как правило, оценка «отлично» выставляется студентам, усвоившим взаимосвязь основных понятий дисциплины и их значение для приобретаемой профессии, проявившим творческие способности в понимании, изложении и использовании учебно-программного материала;

− оценку «хорошо» заслуживает студент, обнаруживший полное знание учебно-программного материала, успешно выполняющий предусмотренные в программе задания, усвоивший основную литературу, рекомендованную в программе; как правило, оценка «хорошо» выставляется студентам, показавшим систематический характер знаний по дисциплине и способным к их самостоятельному пополнению и обновлению в ходе дальнейшей учебной работы и профессиональной деятельности;

− оценку «удовлетворительно» заслуживает студент, обнаруживший знания основного учебно-программного материала в объеме, необходимом для дальнейшей учебы и предстоящей работы по профессии, справляющийся с выполнением заданий, предусмотренных программой, знакомый с основной литературой, рекомендованной программой; как правило, оценка «удовлетворительно» выставляется студентам, допустившим погрешности в ответе на экзамене и при выполнении экзаменационных заданий, но обладающим необходимыми знаниями для их устранения под руководством преподавателя;

− оценка «неудовлетворительно» выставляется студенту, обнаружившему проблемы в знаниях основного учебно-программного материала, допустившему принципиальные ошибки в выполнении предусмотренных программой заданий; как правило, оценка «неудовлетворительно» ставится студентам, которые не могут продолжать обучение или приступить к профессиональной деятельности по окончании вуза без дополнительных занятий по соответствующей дисциплине.

# **Экзаменационные вопросы по дисциплине**

# **«Информационные технологии в профессиональной деятельности»**

- 1. Представление об информационном обществе.
- 2. Роль информатизации в развитии общества.
- 3. Информационные ресурсы.
- 4. Информационные продукты и ресурсы.
- 5. Основные виды информационных услуг.
- 6. Дистанционный доступ к базам данных.
- 7. История развития рынка информационных услуг.
- 8. Структура рынка информационных услуг.
- 9. Инфраструктура информационного рынка.
- 10. Правовое регулирование на информационном рынке.
- 11. Информация, ее формы представления.
- 12. Свойства информации.
- 13. Понятие количества информации.
- 14. Представление информации в компьютере.
- 15. Определение и задачи информационной технологии.
- 16. Информационные технологии как система.
- 17. Этапы эволюции информационных технологий.
- 18. Понятие информационной системы.
- 19. Процессы, протекающие в информационной системе.
- 20. Классификация информационных систем по признаку структурированности задач.
- 21. Классификация информационных систем по степени автоматизации.

22. Классификация информационных систем по характеру использования информации.

- 23. Классификация информационных систем по сфере применения.
- 24. Программные средства информационных технологий.
- 25. Технические средства информационных технологий.
- 26. Методические средства информационных технологий.
- 27. Технологии и средства обработки текстовой информации.
- 28. Программные средства обработки текстовой информации.
- 29. Технологии и средства обработки числовой информации.
- 30. Программные средства ввода и обработки числовой информации.
- 31. Технологии и средства обработки графической информации.
- 32. Компьютерная графика. Виды компьютерной графики.
- 33. Программные средства обработки графической информации.
- 34. Технологии и средства обработки звуковой информации.
- 35. Аппаратные средства обработки звуковой информации.
- 36. Программные средства обработки звуковой информации.
- 37. Технологии работы в базах данных.
- 38. Табличная база данных.
- 39. Иерархические базы данных.
- 40. Сетевая база данных.
- 41. Система управления базами данных (СУБД).
- 42. Технологии работы в сетях.
- 43. Программные средства работы в сетях.
- 44. Разновидности архитектуры компьютерных сетей.
- 45. Модели архитектуры «клиент-сервер».

46. Принцип работы архитектуры «клиент-сервер», основанной на Webтехнологии.

- 47. Технология электронной почты.
- 48. Электронная доска объявлений (BBS).
- 49. Параллельные беседы в Интернете, или *Internet Relay Chat (IRC).*
- 50. Информационное моделирование и формализация.
- 51. Классификация моделей по цели использования и способу оценки.
- 52. Классификация информационных моделей.
- 53. Моделирование. Этапы моделирования.
- 54. Информационные процессы и информационные системы.
- 55. Свойства информационных систем.
- 56. Компьютерные и телекоммуникационные сети.
- 57. Классификации вычислительных сетей.

58. Информационная безопасность. Основные угрозы информационной безопасности.

59. Информационная безопасность. Обеспечение информационной безопасности.

60. Информационная безопасность. Аппаратно-программные средства защиты информации.

61. Информационные технологии поддержки принятия решений, их назначение.

- 62. Основные компоненты ИТ поддержки принятия решения.
- 63. Информационные технологии экспертных систем.
- 64. Основные компоненты экспертных систем.
- 65. Модели знаний.
- 66. Понятие искусственного интеллекта.
- 67. Методы искусственного интеллекта.
- 68. Информационные технологии в образовании.

# **ПРАКТИЧЕСКИЕ ЗАДАНИЯ К ЭКЗАМЕНУ**

#### **Практическое задание № 1**

Выполнить задание в MS Excel:

![](_page_22_Picture_279.jpeg)

1. Построить круговую диаграмму численности работников в Эфко-Луговое в 20182 -20185гг.

2. Определить количество филиалов с численностью работников, превышающей 300.

#### **Практическое задание № 2**

*Наберите текст в Microsoft Word .* 

#### **Вставка специальных символов**

При вводе текста часто приходится использовать символы, которых нет на клавиатуре. Это могут быть некоторые математические символы, буквы греческого алфавита, латинские буквы с надбуквенными значками или просто символы-картинки.

Для этого во вкладке **Вставка** в группе *Символы* щелкнуть по кнопке *Символ*  и. по нужному символу. Если в открывшемся списке нужного символа нет, выбрать команду *Другие символы*.

#### *Задание:*

1. Заголовок в тексте подчеркнуть двойной линией.

Выполните обрамление 2-го абзаца текста. Вариант рамки, тип, цвет и толщину линии определите самостоятельно. Установите отступ границ рамки от текста сверху и снизу – 14 пт.

#### **Практическое задание № 3**

#### *Наберите текст в Microsoft Word .*

#### **Работа с эскизами страниц**

Эскизы позволяют просматривать общий вид страниц документа и быстро переходить от одной страницы к другой. Для отображения эскизов необходимо перейдите в соответствующую вкладку **Области навигации**.

Для удобства границу между эскизами и документом можно перемещать влево или вправо. Чтобы перейти к нужной странице документа, щелкнуть по эскизу этой страницы в области эскизов. Курсор будет переведен к первой строке выбранной страницы.

#### *Задание:*

- 1. Установите в 1-ом абзаце *разреженный* текст (4 пт), а 2-ом *уплотненный*   $(1\pi r)$ .
- **2.** Выполните обрамление 1-го абзаца текста. Вариант рамки, тип, цвет и толщину линии определите самостоятельно.
- **3.** Оформите заголовок как объект WordArt.

#### Практическое задание № 4

Наберите текст в Microsoft Word.

#### Сохранение файлов

Для сохранения изменений в существующем файле достаточно нажать кнопку Сохранить на панели быстрого доступа.

Для сохранения нового документа в виде файла или существующего документа в виде нового файла (с другим именем и/или в другой папке) необходимо перейти во вкладку Файл и выбрать команду Сохранить как.

В окне Сохранение документа перейти к нужной папке, в поле Имя файла ввести (при необходимости) имя файла (расширение имени вводить не следует) и нажать кнопку Сохранить.

Задание:

 $\mathbf{D}$ 

- 1. Расставьте нумерацию страниц с параметрами: Без Номера на 1 странице, Внизу страницы, Нумерацию начать с 8 стр.
- 2. Третий абзац выровняйте по центру и поместите его перед 1-ым абзацем.
- 3. Заголовок подчеркнуть двойной волнистой линией (синий цвет).
- 4. Установите формат первой буквы 2-его абзаца Буквица/В тексте.

#### Практическое задание № 5

Создать таблицу в MS Excel.

- 1. Выполнить сортировку посевных площадей в порядке убывания
- 2. Рассчитать фактический валовой сбор.

![](_page_23_Picture_73.jpeg)

#### Практическое задание № 6

Создайте список (табличную базу данных) реализации товаров следующего

![](_page_23_Picture_74.jpeg)

1.Отсортировать данные так, чтобы товары были в алфавитном порядке, а одинаковые товары были отсортированы еще и по оптовой цене по убыванию.

2. Выдать на листе только те товары, розничная цена, которых меньше либо равна 12500р.

![](_page_24_Picture_301.jpeg)

#### **Практическое задание № 7**

1. Определить потребность в семенах по каждой культуре в отдельности и в целом по всем культурам, а также вычислить общую посевную площадь.

2. Построить секторную диаграмму площадей культур.

#### **Практическое задание № 8**

- Наименование хозяйств Среднегодовое количество коров, гол. Среднегодовой удой молока на одну корову, кг Валовой надой молока, ц 1. АОЗТ «Путь» 476 2781 ? 2. к-з «Колос» 892 3114 ?<br>3. ООО «Нива» 987 2990 ? 3. OOO «Нива» 987 2990 ч. ООО «Надежда» 1568 2850 ? По району  $\begin{array}{cccc} 2 & 1 & 2 \end{array}$  2
- 1. Создать таблицу в Excel:

2. Подсчитайте по каждому хозяйству валовой надой молока, среднегодовое поголовье коров, удой молока на одну голову и общий надой молока по району.

3. Постройте гистограмму по валовому надою молока.

# **Практическое задание № 9**

Работа с таблицами в MS Word

**1.** Определить суммарную стоимость продукции (тыс. руб.), полученной от животноводства по бригадам и по хозяйству в целом

![](_page_24_Picture_302.jpeg)

строить гистограмму стоимости продукции, полученной от животноводства бригадами по месяцам.

#### **Практическое задание № 10**

*Набрать текст*: «Понятие информации является основополагающим понятием информатики, как науки. Несмотря на постоянное использование данного термина, понятие информации является одним из самых дискуссионных в науке.

В технике понятие информации включает сведения, которые представляют собой объект хранения, преобразования и передачи. Таким образом, можно сказать, что информация – это совокупность сведений, получаемых человеком или системой от окружающей среды посредством органов чувств (человек) или датчиков (система)».

1. Выполнить следующие операции над словами первого абзаца: первое - верхними индексами; второе - нижними индексами; третье - МАЛЫМИ ПРОПИС-НЫМИ; четвертое - зачеркнутыми; пятое - разреженным шрифтом (2 пт); шестое уплотненным шрифтом (1,5 пт); седьмое - сместить вниз на 3 пт; восьмое - сместить вверх на 3 пт.

2. Выполнить обрамление второго абзаца. Тип и цвет линии выбрать самостоятельно.

#### **Практическое задание № 11**

Работа с таблицами в MS Word

Рассчитать валовой сбор зерна по бригадам, а также общий валовой сбор и посевную площадь хозяйства

![](_page_25_Picture_228.jpeg)

1. Построить гистограмму валового сбора с убранной площади.

2. Вычислить среднюю урожайность по всем бригадам хозяйства.

#### **Практическое задание № 12**

*Наберите текст в Microsoft Word .* 

Для представления в ЭВМ дискретной информации применяется *алфавитный способ,* основанный на использовании фиксированного конечного набора символов любой природы, называемого *алфавитом.*

Примерами алфавитов могут служить алфавиты естественных языков, совокупность десятичных цифр, любая другая упорядоченность знаков, предназначенная для образования и передачи сообщений. Символы из набора алфавита называются *буквами,* а любая конечная последовательность букв — *словом* в этом алфавите.

При этом не требуется, чтобы слово обязательно имело языковое и смысловое значение.

#### *Задание:*

1. Установите в 1-ом абзаце *разреженный* текст (3 пт), а 2-ом – *уплотненный* (1пт).

Выполните обрамление 2-го абзаца текста. Вариант рамки, тип, цвет и толщину линии определите самостоятельно. Установите отступ границ рамки от текста  $-25$ пт.

#### **Практическое задание № 13**

1. Создать таблицу в MS Excel.

2. Определить яйценоскость кур в хозяйстве по годам и среднюю яйценоскость по месяцам.

![](_page_26_Picture_296.jpeg)

Построить круговую диаграмму по столбцу «В среднем».

#### **Практическое задание № 14**

В **MS Excel** создать таблицу "Счет" и выполнить все необходимые расчеты, используя формулы, применить для соответствующих столбцов формат "Денежный".

![](_page_26_Picture_297.jpeg)

#### **Практическое задание № 15**

*Наберите текст в Microsoft Word .* 

#### **Добавление оглавления**

Для создания оглавления заголовки в тексте документа должны быть должным образом помечены. Проще всего для этого при оформлении заголовков использовать стили типа **Заголовок 1**, **Заголовок 2**, **Заголовок 3** и т.д. Во вкладке **Ссылки** в группе *Оглавление* щелкнуть по кнопке *Оглавление* и в появившемся списке выбрать один из предлагаемых вариантов автособираемого оглавления. По умолчанию в оглавление включаются заголовки, оформленные стилями **Заголовок 1-3**.

Можно настроить параметры создаваемого оглавления. В диалоговом окне

Оглавление выбрать и установить требуемые параметры.

# Задание:

1. При создании текстового документа установите параметры страницы: верхнее поле – 2 *см*, нижнее поле – 1,5 *см*, слева – 2.5 *см*, справа 1 *см*.

В полученном документе вставьте номера страниц, сформируйте Верхний колонтитул: «Текстовый редактор Word».

#### Практическое задание № 16

Решить задачу линейного программирования в MS Excel:

$$
W = x1 - 10x2 + 100x3 \rightarrow max
$$
  
\n
$$
\begin{cases}\nx1 + x2 + x3 \le 1 \\
x1 - x2 - x3 \le 2 \\
-x1 + 2x3 \le 0 \\
x1 + 2x3 \le 5\n\end{cases}
$$

#### Практическое задание № 17

Используя редактор формул, осуществить набор следующих формул:

1). Используя редактор формул, осуществить набор следующих формул:

1). 
$$
y = e^{a^x + \sin^2\left(\pi \frac{kx}{n+a}\right)} \sqrt[3]{a^x + \sin^2\left(\pi \frac{kx}{n+a}\right)}
$$
  
\n2).  $Y = \sqrt{|x-3|^{x+1}} + 5 = \sqrt{|x-3|^{x-2} + 1}$   
\n3).  $y = \int_{2}^{4} \left(\frac{(x+8)}{x^2}\right) dx$ 

#### Практическое задание № 18

1. Создать таблицу в Excel.

![](_page_27_Picture_61.jpeg)

2. На основании данных таблицы рассчитать валовой сбор зерна и итоговые показатели в целом по хозяйству.

3. Построить секторную диаграмму площадей культур.

#### **Практическое задание № 19**

Набрать текст.

#### **Проверка правописания**

При вводе текста Word 20180 обычно автоматически проводит проверку правописания (орфографию и грамматику).

Можно настроить основные параметры такой проверки. Выбрать команду *Параметры* во вкладке **Файл** и в диалоговом окне *Параметры Word* перейти в категорию *Правописание*. Установить параметры проверки орфографии и грамматики. Проверку правописания можно производить как при вводе текста, так и после ввода текста сразу во всем документе.

#### *Задание:*

- 1. Выполнить следующие операции над словами первого абзаца: первое верхними индексами; второе - нижними индексами; третье - МАЛЫМИ ПРО-ПИСНЫМИ; четвертое - зачеркнутыми; пятое - разреженным шрифтом (2 пт); шестое - уплотненным шрифтом (1,5 пт); седьмое - сместить вниз на 3 пт; восьмое - сместить вверх на 3 пт.
- 2. Выполнить обрамление второго абзаца. Тип и цвет линии выбрать самостоятельно.

#### **Практическое задание № 20**

1. Наберите следующий нижеприведенный перечень в MS Word и оформите его в виде нумерованного списка. Нумерация должна быть римской.

> Сорокопятова Олеся, Иванов Иван, Петров Петр, Старовойтов Руслан, Рогожина Нина, Сидоров Александр.

2. Вставьте вторую строчку в данном списке и впишите туда свою фамилию.

3. Произведите сортировку данного списка по алфавиту.

4. Расположите текст в две колонки.

5. Расположите поля *Номер страницы* и *Число страниц* в нижнем колонтитуле.

#### **Практическое задание № 21**

Используя редактор формул, осуществить набор следующих формул:

$$
\sqrt{\frac{\left|x^{3}+4\right|+\sqrt[3]{y^{2}+16}}{4!}}
$$
\n
$$
\frac{\sin^{3}\left(\frac{\pi}{3}+1\right)*\arccos\left(\left|\frac{\pi x}{4}+2\right|\right)}{tg(4x)}
$$

**Практическое задание № 22**

Наберите текст в Microsoft Word.

#### Виды и свойства информации.

Различают: генетическую информацию, геологическую, биологическую, социальную, ложную информацию (дезинформацию), полную информацию, экономическую, техническую информацию и т. д.

Совершенно очевидно, что в этом перечне приведены далеко не все виды информации, он не систематизирован, а, значит, малополезен.

Дня того чтобы классификация по видам была полезной, она должна быть основана на некоторой системе. Обычно при классификации объектов одной природы в качестве базы для классификации используется то или иное свойство (может быть набор свойств) объектов.

#### Задание:

- 1. Расставьте нумерацию страниц с параметрами: Без Номера на 1 странице, Внизу страницы, Нумерацию начать с 3 стр.
- 2. Третий абзац выровняйте по центру и поместите его перед 1-ым абзацем.

Установите формат первой буквы 2-его абзаца – Буквица/В тексте.

![](_page_29_Picture_69.jpeg)

#### Практическое задание № 23  $C_{\Omega3}$  Tate Tannulu R MS Excel

Построить круговую диаграмму яйценоскости в июле 20180-20182гг. 1.

 $2.$ Определить среднюю яйценоскость с апреля по июль 20182 года.

#### Практическое задание № 24

![](_page_29_Picture_70.jpeg)

Выполнить залание в MS Excel:

1. Определить количество групп животных с поголовьем, превышающим 80.

Построить круговую диаграмму потребления сена.

#### **Практическое задание № 25**

Создать таблицу в Excel:

Определить структуру текущих расходов на производства в ЗАО «Победа»

![](_page_30_Picture_235.jpeg)

1. Выполнить сортировку по убыванию по столбцу *Выделенные средства*.

2. Построить круговую диаграмму по удельному весу.

#### **Практическое задание № 26**

Наберите следующий нижеприведенный текст в MS Word и оформите его в виде нумерованного списка. Нумерация должна быть римской.

#### **Добавление оглавления**

Для создания оглавления заголовки в тексте документа должны быть должным образом помечены. Проще всего для этого при оформлении заголовков использовать стили типа **Заголовок 1**, **Заголовок 2**, **Заголовок 3** и т.д.

Во вкладке **Ссылки** в группе *Оглавление* щелкнуть по кнопке *Оглавление* и в появившемся списке выбрать один из предлагаемых вариантов автособираемого оглавления.

По умолчанию в оглавление включаются заголовки, оформленные стилями **Заголовок 1-3**.

Можно настроить параметры создаваемого оглавления. В диалоговом окне *Оглавление* выбрать и установить требуемые параметры.

#### *Задание:*

Выполните заливку 2-го абзаца текста. Цвет заливки, тип узора и цвет фона выбрать самостоятельно.

#### **Практическое задание № 27**

*Наберите текст в Microsoft Word .* 

#### **Редактирование документа**

*Редактирование* документа подразумевает, прежде всего, внесение исправлений, необходимых для устранения ошибок ввода текстового массива. При исправлениях, касающихся отдельных символов, это большей частью делается с помощью клавиатуры.

Для выполнения операций **удаления, перемещения, копирования** над фрагментами (блоками) текста необходимо этот фрагмент выделить. Для этого установить курсор мыши в начало выделяемого блока и нажать левую клавишу мыши. Затем, удерживая клавишу нажатой, переместить курсор в конец выделяемого блока - выделяемый текст окрасится черным цветом.

#### *Задание:*

1. Заголовок в тексте подчеркнуть двойной линией.

Выполните обрамление 1-го абзаца текста. Вариант рамки, тип, цвет и толщину линии определите самостоятельно. Установите отступ границ рамки от текста сверху и снизу – 14 пт.

#### **Практическое задание № 28**

Создать таблицу в MS Word и произвести расчет структуры посевных площадей зерновых культур по хозяйству.

![](_page_31_Picture_203.jpeg)

1. Построить круговую диаграмму посевных площадей.

2. Вычислить среднюю площадь по всем зерновым культурам.

#### **Практическое задание № 29**

Решить задачу линейного программирования в MS Excel:

$$
W = 2 + 2x^{2} - x^{3} + 3x^{4} \rightarrow max
$$
  
\n
$$
\begin{cases}\n-x_{1} + x_{2} - 2x_{4} \ge -1 \\
x_{1} + x_{3} + x_{4} \ge 1 \\
x_{2} + x_{3} - x_{4} \ge 1 \\
x_{3} \le 4; x_{3} \le 10\n\end{cases}
$$

#### **Практическое задание № 30**

Работа с таблицами в MS Word

Определить валовую прибыль по ООО «Белгранкорм» за 200\_ год, тыс. руб., а также итоговые показатели

![](_page_31_Picture_204.jpeg)

Построить круговую диаграмму по затратам.

Определить среднее значение по столбцу *«выручка от реализации».*

#### **Практическое задание № 31**

Решить задачу линейного программирования в MS Excel:

 $W = 2 + x_1 + 2x_2 \rightarrow min$  $\lceil x_1 + x_2 \geq 2 \rceil$  $x_1 + 2x_2 \geq 3$  $-2x_1 + 2x_2 \ge -4$  $x_1 + 3x_2 \ge 4$  $3x_1 + x_2 \geq 4$ 

#### **Практическое задание № 32**

Работа с таблицами в MS Word

Определите структуру текущих расходов на развитие производства в ЗАО «Рассвет»

![](_page_32_Picture_385.jpeg)

1. Построить круговую объемную разрезную диаграмму затрат по статьям расходов.

2. Выполнить сортировку в порядке убывания удельного веса статей затрат.

#### **Практическое задание № 33**

1. Создать таблицу в MS Excel. На основании данных таблицы, содержащей количество осадков в миллиметрах по годам, определить показатели

![](_page_32_Picture_386.jpeg)

#### **Практическое задание № 34**

Используя редактор формул, осуществить набор следующих формул:

$$
\sqrt{\frac{|x+4|+\sqrt{|y+16|}}{2-3!}} \qquad \frac{\sin^3\left(\frac{\pi}{3}+1\right) \cdot \arccos\left(\frac{\pi x}{4}+2\right)}{\lg(4y)}
$$

Федеральное государственное бюджетное образовательное учреждение высшего образования

**«**Белгородский государственный аграрный университет им. В.Я. Горина**»**

Кафедра Математики, физики, химии и информационных технологий

# **Вопросы собеседования**

по дисциплине Информационные технологии в профессиональной

деятельности(наименование дисциплины)

# **Раздел 1. Информационные технологии**

- 1. Современные информационные технологии
	- 1.1.Назначение и виды ИТ.

1.2.Технологии сбора, накопления, обработки, передачи и распространения информации.

- 1.3. Основные этапы развития средств ИТ.
- 2. Технические средства информационных технологий
	- 2.1. Архитектура компьютера. Структура компьютера.
	- 2.2. Классификация персональных компьютеров.

2.3. Внешние запоминающие устройства и их основные характеристики.

- 2.4. Устройства ввода-вывода информации.
- 3. Программное обеспечение информационных технологий
	- 3.1. Классификация программного обеспечения.
	- 3.2. Системное программное обеспечение.
	- 3.3. Назначение и функции операционной системы.
	- 3.4. Операционная система Windows.
	- 3.5. Сервисное программное обеспечение.
	- 3.6. Программы диагностики компьютера.

# **Раздел 2. Технологии обработки информации**

- 1. Обработка текстовой информации
	- 1.1. Текстовые редакторы.
	- 1.2. Текстовой редактор MS Word, его назначение и возможности.

1.3. Создание, редактирование, форматирование текстовых документов.

1.4. Выбор шрифта, выравнивание, списки.

1.5. Оформление, нумерация страниц. Форматирование разделов, создание колонтитулов.

- 1.6. Создание таблиц, диаграмм.
- 1.7. Внедрение объектов.
- 2. Технология обработки числовой информации
	- 2.1. Электронные таблицы, их назначение, основные понятия.
	- 2.2. Редактирование структуры таблицы.
	- 2.3. Виды вводимых данных. Способы адресации.
	- 2.4. Ввод и редактирование формул.
	- 2.5. Функции MS Excel.
	- 2.6. Графическое представление данных.
- 3. Системы управления базами данных
	- 3.1. Общие сведения о базах данных.
	- 3.2. Этапы проектирования баз данных.
	- 3.3. Создание БЛ средствами MS Access.
	- 3.4. Основные объекты базы данных.

#### Раздел 3. Компьютерные сети и телекоммуникационные техноло-

#### ГИИ

1. Компьютерные сети и телекоммуникационные технологии

- 1.1. Классификация компьютерных сетей.
- 1.2. Топология локальных сетей.

#### Раздел 4. Информационная и компьютерная безопасность

- 1.1. Информационная безопасность.
- 1.2. Классификация средств защиты.
- 1.3. Антивирусные средства защиты.

# Критерии оценки:

Оценка «отлично» ставится, если продемонстрированы знание вопроса и самостоятельность мышления, ответ соответствует требованиям правильности, полноты и аргументированности.

Оценка «хорошо» ставится при неполном, недостаточно четком и убедительном, но в целом правильном ответе.

Оценка «удовлетворительно» ставится, если учащийся отвечает неконкретно, слабо аргументировано и не убедительно, хотя и имеется какое-то представление о вопросе.

Оценка «неудовлетворительно» ставится, если учащийся отвечает неправильно, нечетко и неубедительно, дает неверные формулировки, в ответе отсутствует какое-либо представление о вопросе.

![](_page_35_Picture_105.jpeg)

 $\frac{1}{20}$  x  $\frac{1}{20}$  x

Федеральное государственное бюджетное образовательное учреждение высшего образования

**«**Белгородский государственный аграрный университет им. В.Я. Горина**»**

Кафедра Математики, физики, химии и информационных технологий

# **Темы докладов, рефератов, сообщений**

по дисциплине Информационные технологии в профессиональной деятельности (наименование дисциплины)

- 
- 1. Характеристика основных этапов работы с информацией
- 2. Защита информации
- 3. Представление об информационном процессе
- 4. Классификация программного обеспечения
- 5. Хранение информации; выбор способа хранения информации
- 6. Аппаратное обеспечение компьютера
- 7. Архитектуры современных компьютеров. Основные принципы организации компьютера
- 8. Устройства памяти
- 9. Периферийные устройства компьютера. Устройства ввода информации
- 10.Периферийные устройства компьютера. Устройства вывода информации
- 11.Архитектуры современных компьютеров. Выбор конфигурации компьютера в зависимости от решаемой задачи
- 12.Классификация программного обеспечения
- 13.Системное программное обеспечение. Операционная система
- 14.Информационная технология работы с объектами текстового документа
- 15.Действия с фрагментами текстового документа
- 16.Графические объекты в текстовых документах
- 17.Таблицы в текстовом документе
- 18.Автоматизированные средства и технологии организации текста. Основные приемы преобразования текстов
- 19.Программные средства обработки числовой информации
- 20.Использование электронных таблиц для обработки числовых данных (на примере задач из различных предметных областей)
- 21.Базы данных. Системы управления базами данных
- 22.Этапы разработки базы данных
- 23.Поиск в базе данных
- 24.Обработка данных с помощью запросов
- 25.Компьютерные телекоммуникации
- 26.Информационные сервисы глобальной сети Интернет
- 27. Организация поиска информации
- 28. Технология поиска информации в Интернете
- 29. Информационная безопасность
- 30. История развития компьютерной техники. Перспективы развития компьютерных систем

# Критерии оценки:

- Оценка «отлично» ставится, если выполнены все требования к написанию и защите реферата: обозначена проблема и обоснована её актуальность, сделан краткий анализ различных точек зрения на рассматриваемую проблему и логично изложена собственная позиция, сформулированы выводы, тема раскрыта полностью, выдержан объём, соблюдены требования к внешнему оформлению, даны правильные ответы на дополнительные вопросы.

Оценка «хорошо» ставится, если основные требования к реферату и его защите выполнены, но при этом допущены недочёты. В частности, имеются неточности в изложении материала; отсутствует логическая последовательность в суждениях; не выдержан объём реферата; имеются упущения в оформлении; на дополнительные вопросы при защите даны неполные ответы.

Оценка «удовлетворительно» ставится, если имеются существенные отступления от требований к реферированию. В частности: тема освещена лишь частично; допущены фактические ошибки в содержании реферата или при ответе на дополнительные вопросы; во время защиты отсутствует вывол.

Оценка «неудовлетворительно» ставится, если тема реферата не раскрыта, обнаруживается существенное непонимание проблемы.

![](_page_37_Figure_9.jpeg)

Федеральное государственное бюджетное образовательное учреждение высшего образования

«Белгородский государственный аграрный университет им. В.Я. Горина»

Кафедра Математики, физики, химии и информационных технологий

# Фонд тестовых заданий

по дисциплине Информационные технологии в профессиональной деятельности

(наименование дисциплины)

# Тема 2.1 «Обработка текстовой информации»

#### 1. Объектом, позволяющим вносить формулы в документ, является...

- 1. Microsoft Equation
- 2. Microsoft Excel
- 3. Microsoft Graph
- 4. Microsoft Access

# 2. Определите, какой команды нет в Word:

- 1. вставить
- 2. копировать
- 3. вырезать
- 4. удалить

# 3. Абзац - это:

- 1. Группа символов, ограниченная с двух сторон точками
- 2. Группа символов, ограниченная с двух сторон пробелами
- 3. Последовательность слов. Первая строка абзаца начинается с новой строки. В конце абзаца нажимается клавиша <Enter>
- 4. Группа символов, ограниченная с двух сторон скобками

# 4. Отступ – это:

- 1. Сдвиг части текста относительно общего края листа
- 2. Сдвиг текста относительно края листа бумаги (слева, справа, сверху, снизу)
- 3. Первая строка абзаца, начало которой сдвинуто вправо
- 4. Первая строка абзаца, начало которой сдвинуто влево

# 5. Для чего предназначен текстовый процессор MS WORD:

- 1. для создания, редактирования и проведения предпечатной подготовки текстовых документов
- 2. для создания и несложного редактирования рисунков
- 3. для редактирования небольших текстов, не требующих художественного оформления
- 4. для создания, просмотра, модификации и печати текстовых документов
- 6. В процессе редактирования текста изменяется (изменяются):
- 1. размер шрифта
- 2. параметры абзаца
- 3. последовательность символов, слов, абзацев
- 4. параметры страницы

# **7. Выполнение операции копирования, перемещения становится возможным после:**

- 1. установки курсора в определенное положение
- 2. сохранения файла
- 3. распечатки файла
- 4. выделения фрагмента текста

# **8. Какая часть текста называется абзацем:**

- 1. участок текста между двумя нажатиями клавиши Tab
- 2. участок текста между двумя нажатиями клавиши Enter
- 3. участок текста между двумя пробелами
- 4. участок текста между двумя точками

# **9. В процессе форматирования абзаца изменяется (изменяются):**

- 1. размер шрифта
- 2. параметры абзаца
- 3. последовательность символов, слов, абзацев
- 4. параметры страницы

#### **10. Основные параметры абзаца:**

- 1. гарнитура, размер, начертание
- 2. отступ, интервал
- 3. поля, ориентация
- 4. стиль, шаблон

# **11. В текстовом редакторе основным параметром при задании шрифта являются:**

- 1. гарнитура, размер, начертание
- 2. отступ, интервал
- 3. поля, ориентация
- 4. стиль, шаблон

# **12. В текстовом редакторе при задании параметров страницы устанавливаются:**

- 1. гарнитура, размер, начертание
- 2. отступ, интервал
- 3. поля, ориентация
- 4. стиль, шаблон

# **13. Что понимается под термином "Форматирование текста"?**

- 1. проверка и исправление текста при подготовке к печати
- 2. процесс оформления страницы, абзаца, строки, символа
- 3. процесс оформления документа
- 4. проверка текста при подготовке к печати

# **14. Редактирование текста представляет собой:**

- 1. процесс внесения изменений в имеющийся текст
- 2. процедуру сохранения текста на диске в виде текстового файла
- 3. процесс передачи текстовой информации по компьютерной сети
- 4. процедуру считывания с внешнего запоминающего устройства ранее созданного текста

# **15. Какая операция не применяется для редактирования текста:**

- 1.печать текста
- 2.удаление в тексте неверно набранного символа
- 3.вставка пропущенного символа
- 4.замена неверно набранного символа

# **16. В ряду "символ" - ... - "строка" - "фрагмент текста" пропущено:**

- 1."слово";
- 2."абзац";
- 3."страница";
- 4."текст".

# **17. Кнопка "Непечатаемые символы" текстового редактора позволяет нам увидеть…**

- 1. Пробелы между словами
- 2. Невидимые символы
- 3. Знаки препинания
- 4. Признак конца абзаца или пустой абзац

# **18. В текстовом редакторе Word можно работать с таблицами. Какие операции можно производить с ячейками таблицы?**

- 1. скрыть ячейки
- 2. объединить ячейки
- 3. разбить ячейки
- 4. показать ячейки

# **19. Для выхода из текстового редактора используется комбинация клавиш…**

- $1.$  Shift+ $F4$
- 2. Alt+F4
- 3. Ctrl+F4
- 4. Alt+F10

# **20. Поиск слова в тексте по заданному образцу является процессом:**

- 1. обработки информации
- 2. хранения информации
- 3. передачи информации
- 4. уничтожение информации

# **Тема 2.2 «Технологии обработки числовой информации»**

# **1. Как обычно (то есть по умолчанию) выравнивается текст в ячейках электронной таблицы:**

- 1. по центру
- 2. по центру выделения
- 3. по правому краю

4. по левому краю

# **2. В электронной таблице невозможно удалить:**

- 1. строку
- 2. столбец
- 3. содержимое ячейки
- 4. имя ячейки

**3. Содержимое текущей (выделенной) ячейки отображается:**

- 1. в поле имени
- 2. в строке состояния
- 3. в строке формул

# **4. В табличном процессоре Microsoft Excel выделена группа ячеек D2:E3. Сколько ячеек входит в эту группу?**

- 1. 4
- 2. 5
- 3. 3
- 4. 6

**5. В каком из указанных диапазонов содержится ровно 20 клеток электронной таблицы?**

- 1. E12:F12
- 2. C1:D10
- 3. C3:F8
- 4. A10:D15

**6. В электронной таблице выделена группа из 12 ячеек. Она может быть описана диапазоном адресов:**

- 1. А1:В3
- 2. А1: В 4
- 3. А1:С3
- 4. А1:С4

# **7. Абсолютные ссылки в формулах используются для…**

- 1. Копирования формул
- 2. Определения адреса ячейки
- 3. Определения фиксированного адреса ячейки
- 4. Нет правильного варианта ответа

**8. Из ячейки D10 формулу =(A4+\$A5)/\$F\$3 скопировали в ячейку D13. Какая формула находится в ячейке D13?**

- 1.  $=(A7 + $A8)/$F$3$
- 2. формула не изменится
- $3. = (A6 + $A8)/$F$2$
- 4.  $=(\text{B7}+\text{S}\text{A8})/\text{SFS}$ 3

# **9. К какому типу ссылок относится запись A\$5**

- 1. Относительная
- 2. Смешанная
- 3. Абсолютная
- 4. Нет правильного варианта ответа

# **10. Какой формат данных применяют для чисел большой разрядности?**

- 1. Числовой
- 2. Денежный
- 3. Экспоненциальный
- 4. Финансовый

11. Дано: аргумент математической функции изменяется в пределах [-8; -2] с шагом 2,5. Выберите правильный вариант заполнения таблицы изменения аргументов в Excel?

- 1. OTBeT:  $-8 10,5 13...$
- 2. OTBeT:  $-8 7.5 6$  ...
- 3. OTBeT:  $-8 5, 5 3$  ...
- 4. OTBeT:  $-8 9.5 10$ ...

# 12. Выражение 5(А2+С3):3(2В2-3D3) в электронной таблице имеет вид:

- 1.  $5(A2+C3)/3(2B2-3D3)$
- 2.  $5*(A2+C3)/3*(2*B2-3*D3)$
- 3.  $5*(A2+C3)/(3*(2*B2-3*D3))$
- 4.  $5(A2+C3)/(3(2B2-3D3))$

# 13. Выберите верную запись формулы для электронной таблицы:

- 1.  $C3+4*D4$
- 2.  $C3=C1+2*C2$
- 3.  $A5B5+23$
- 4.  $= A2^* A3 A4$

# 14. Диапазон - это:

- 1. совокупность клеток, образующих в таблице область прямоугольной формы
- 2. все ячейки одной строки
- 3. все ячейки одного столбца
- 4. множество допустимых значений

# 15. Активная ячейка - это ячейка:

- 1. для записи команд
- 2. содержащая формулу, включающую в себя имя ячейки, в которой выполняется ввод данных
- 3. формула в которой содержатся ссылки на содержимое зависимой ячейки
- 4. в которой выполняется ввод команд

# 14. Какая формула будет получена при копировании в ячейку СЗ, формулы из ячейки С2:

![](_page_42_Picture_136.jpeg)

- 1.  $=A1*A2+B2$
- 2.  $= $A$1*$A$2+$B$2$
- $3. = $A$1*A3+B3$
- 4.  $= $A$2*A3+B3$
- 5. =\$B\$2\*A3+B4

**15. Чему будет равно значение ячейки С1, если в нее ввести формулу**   $= A1 + B1$ :

![](_page_43_Picture_174.jpeg)

- 1. 20
- 2. 15
- 3. 10
- 4. 30

**16. Чему будет равно значение ячейки С1, если в нее ввести формулу =СУММ(A1:A7)/2:**

![](_page_43_Picture_175.jpeg)

- 1. 280
- 2. 140
- 3. 40
- 4. 35

# **17. Электронная таблица предназначена для:**

- 1. обработки преимущественно числовых данных, структурированных с помощью таблиц
- 2. упорядоченного хранения и обработки значительных массивов данных
- 3. визуализации структурных связей между данными, представленными в таблицах
- 4. редактирования графических представлений больших объемов информации

# **18. Электронная таблица представляет собой:**

- 1. совокупность нумерованных строк и поименованных буквами латинского алфавита столбцов
- 2. совокупность поименованных буквами латинского алфавита строк и нумерованных столбцов
- 3. совокупность пронумерованных строк и столбцов
- 4. совокупность строк и столбцов, именуемых пользователем произвольным образом

# **19. Для пользователя ячейка электронной таблицы идентифицируются:**

- 1. путем последовательного указания имени столбца и номера строки, на пересечении которых располагается ячейка
- 2. адресом машинного слова оперативной памяти, отведенного под ячей-**KV**
- 3. специальным кодовым словом
- 4. именем, произвольно задаваемым пользователем

# 20. Вычислительные формулы в ячейках электронной таблицы записываются:

- 1. в обычной математической записи
- 2. специальным образом с использование встроенных функций и по правилам, принятым для записи выражений в языках программирования
- 3. по правилам, принятым исключительно для электронных таблиц
- 4. по правилам, принятым исключительно для баз данных

# Тема 2.3 «Системы управления базами данных»

# 1. База ланных - это:

- 1. совокупность данных, организованных по определенным правилам
- 2. совокупность программ для хранения и обработки больших массивов информации
- 3. интерфейс, поддерживающий наполнение и манипулирование данными
- 4. определенная совокупность информации

# 2. Наиболее распространенными в практике являются:

- 1. распределенные базы данных
- 2. иерархические базы данных
- 3. сетевые базы данных
- 4. реляционные базы данных

# 3. Наиболее точным аналогом реляционной базы данных может служить:

- 1. неупорядоченное множество данных
- 2. вектор
- 3. генеалогическое дерево
- 4. двумерная таблица

# 4. Таблицы в базах ланных предназначены:

- 1. для хранения данных базы
- 2. для отбора и обработки данных базы
- 3. для ввода данных базы и их просмотра
- 4. для автоматического выполнения группы команд
- 5. для выполнения сложных программных действий

# 5. Что из перечисленного не является объектом Access:

- 1. модули
- 2. таблицы
- 3. макросы
- 4. ключи
- 5. формы
- 6. отчеты
- 7. запросы

# 6. Для чего предназначены запросы:

- 1. для хранения данных базы
- 2. для отбора и обработки данных базы
- 3. для ввода данных базы и их просмотра
- 4. для автоматического выполнения группы команд
- 5. для выполнения сложных программных действий
- 6. для вывода обработанных данных базы на принтер

# 7. Для чего предназначены формы:

- 1. для хранения данных базы
- 2. для отбора и обработки данных базы
- 3. для ввода данных базы и их просмотра
- 4. для автоматического выполнения группы команд
- 5. для выполнения сложных программных действий

# 8. Для чего предназначены модули:

- 1. для хранения данных базы
- 2. для отбора и обработки данных базы
- 3. для ввода данных базы и их просмотра
- 4. для автоматического выполнения группы команд
- 5. для выполнения сложных программных действий

# 9. Для чего предназначены макросы:

- 1. для хранения данных базы
- 2. для отбора и обработки данных базы
- 3. для ввода данных базы и их просмотра
- 4. для автоматического выполнения группы команд
- 5. для выполнения сложных программных действий

# 10. В каком режиме работает с базой данных пользователь:

- 1. в проектировочном
- 2. в любительском
- 3. в заданном
- 4. в эксплутационном

# 11. В каком диалоговом окне создают связи между полями таблиц базы ланных:

- 1. таблица связей
- 2. схема связей
- 3. схема данных
- 4. таблица данных

# 12. Почему при закрытии таблицы программа Access не предлагает выполнить сохранение внесенных данных:

- 1. недоработка программы
- 2. потому что данные сохраняются сразу после ввода в таблицу
- 3. потому что данные сохраняются только после закрытия всей базы дан-НЫХ

# 13. Без каких объектов не может существовать база данных:

- 1. без модулей
- 2. без отчетов
- 3. без таблиц
- 4. без форм
- 5. без макросов
- 6. без запросов

#### **14. В каких элементах таблицы хранятся данные базы:**

- 1. в полях
- 2. в строках
- 3. в столбцах
- 4. в записях
- 5. в ячейках

#### **15. Содержит ли какую-либо информацию таблица, в которой нет ни одной записи?**

- 1. пустая таблица не содержит ни какой информации
- 2. пустая таблица содержит информацию о структуре базы данных
- 3. пустая таблица содержит информацию о будущих записях
- 4. таблица без записей существовать не может

# **16. Содержит ли какую-либо информацию таблица, в которой нет полей?**

- 1. содержит информацию о структуре базы данных
- 2. не содержит ни какой информации
- 3. таблица без полей существовать не может
- 4. содержит информацию о будущих записях

# **17. В чем состоит особенность поля "счетчик"?**

- 1. служит для ввода числовых данных
- 2. служит для ввода действительных чисел
- 3. данные хранятся не в поле, а в другом месте, а в поле хранится только указатель на то, где расположен текст
- 4. имеет ограниченный размер
- 5. имеет свойство автоматического наращивания

# **18. В чем состоит особенность поля "мемо"?**

- 1. служит для ввода числовых данных
- 2. служит для ввода действительных чисел
- 3. данные хранятся не в поле, а в другом месте, а в поле хранится только указатель на то, где расположен текст
- 4. имеет ограниченный размер
- 5. имеет свойство автоматического наращивания

# **19. Какое поле можно считать уникальным?**

- 1. поле, значения в котором не могут повторятся
- 2. поле, которое носит уникальное имя
- 3. поле, значение которого имеют свойство наращивания

# **20. Ключами поиска в системах управления базами данных (СУБД) называются:**

- 1. диапазон записей файла БД, в котором осуществляется поиск
- 2. логические выражения, определяющие условия поиска
- 3. поля, по значению которых осуществляется поиск
- 4. номера записей, удовлетворяющих условиям поиска
- 5. номер первой по порядку записи, удовлетворяющей условиям поиска

#### **Критерии оценки:**

- оценка «**отлично**» выставляется студенту, если тестовое задание выполняется на 86-100%;

- оценка «**хорошо**» выставляется студенту, если тестовое задание выполняется на 71-85%;

- оценка «**удовлетворительно**» выставляется студенту, если тестовое задание выполняется на 51-70%;

- оценка «**неудовлетворительно**» выставляется студенту, если тестовое задание выполняется менее чем на 51%.

![](_page_47_Picture_86.jpeg)

«\_\_\_\_»\_\_\_\_\_\_\_\_\_\_\_\_\_\_\_\_\_\_20 г.

Федеральное государственное бюджетное образовательное учреждение высшего образования **«**Белгородский государственный аграрный университет им. В.Я. Горина**»**

Кафедра Математики, физики, химии и информационных технологий

# **ДЕЛОВАЯ ИГРА**

по дисциплине Информационные технологии в профессиональной деятельности (наименование дисциплины)

**Занятие - деловая игра «Сборка компьютера»**

*Тема: Основные внешние устройства ПК.*

#### **Идея занятия.**

Студентам предлагается деловая игра. С*итуация деловой игры* следующая*:* «В поселке Майский работают несколько фирм — обществ с ограниченной ответственностью (ООО) — по сборке компьютеров на заказ.

Работа каждой из фирм в течение одного конкретного дня протекает следующим образом. Начинается рабочий день. С утра еще нет заказов и можно заняться чем-нибудь на досуге, например составлением кроссворда из тех слов, которые используются в работе.

Затем поступает заказ: заказчик хочет купить компьютер, но точно не знает, какой конфигурации должен быть этот компьютер и какое дополнительное оборудование к компьютеру ему понадобится. Надо ему в этом помочь».

*Имитационной моделью* в данном случае выступает работа фирмы по сборке и продаже компьютеров.

*Игровой моделью* является рабочий день такой фирмы.

Занятие содержит два основных этапа, на каждом из которых выполняется определенное задание.

*Задание 1* — *составление кроссворда.* 

На этом этапе студенты знакомятся с новыми понятиями темы и составляют кроссворд с использованием данных понятий.

*Задание 2 — сборка компьютера (определение конфигурации компьютера).* 

Выполняя данное задание, студенты узнают определения новых понятий, функциональные возможности составляющих частей компьютера, разновидности этих комплектующих. В конце выполнения задания студенты должны представить вариант конфигурации компьютера с обоснованием, почему они предлагают именно такой вариант.

#### **Организация занятия.**

Учебная группа разбивается на несколько игровых групп (команд) по 2— 4 человека в каждой. Один из членов группы выбирается на роль инженера (капитана команды), остальные выступают в роли техников. Необходимо заранее пригласить 3—4 экспертов из числа старшекурсников или преподавателей, которые будут помогать как игрокам, так и ведущему в процессе игры: давать консультации, проверять выполнение заданий, следить за правильностью ответов и оценивать работу групп.

Ведущим является преподаватель дисциплины, организовавший игру и преподающий в данной группе.

Обязательно до начала игры нужно решить, как будут размещаться участники игры в помещении: кто, где будет находиться.

#### **Оснащение занятия.**

Каждая игровая группа должна иметь листочки с правилами игры, системой оценивания, карточки с изображениями комплектующих и периферийных устройств, опорный конспект, прайс-лист, памятку по ведению беседы с заказчиком.

Эксперты должны иметь листочки с правилами игры, системой оценивания, памятку по ведению беседы с работниками фирмы.

Кроме того, должны быть подготовлены полоски со словами — компьютерными терминами, а также лист для составления кроссворда.

Изображения комплектующих и периферийных устройств можно скопировать из Интернета (картинки ищутся с помощью поисковой системы), тем самым, получив их в электронном виде. Чтобы иметь картинки на бумажном носителе, их можно распечатать или найти и вырезать подходящие из каких-либо журналов.

Прайс-лист можно взять в любом магазине компьютерной техники.

#### **Правила игры.**

Игра проходит в форме соревнования между игровыми группами, задача которых — набрать максимальное количество баллов, которые начисляются за правильно выполненные задания и тактичное поведение во время игры.

Игроки могут обращаться за консультацией к экспертам.

Ведущий может влиять на ход игры, участвовать в дискуссии, подавая реплики и задавая вопросы. Роль преподавателя в игре должна быть минимальной. В хорошо подготовленной деловой игре преподаватель в основном действует до начала игры. Чем меньше он вмешивается в процесс игры, тем больше в ней элементов саморегулирования и взаимоконтроля студентов и тем выше обучающая ценность игры.

По окончании игры подсчитываются общие баллы, набранные группами за всю игру, и за определенную сумму баллов (которую устанавливает ведущий) каждый игрок получает положительную оценку.

#### **Система оценивания.**

*Правильность выполнения заданий* оценивается по следующим критериям:

*задание 1:*

- компактность структуры кроссворда;
- правильность;
- рациональность;
- аккуратность;

*задание 2:*

- ориентация в материале;
- культура речи;
- краткость;
- логичность и убедительность;
- выделение существенного;
- умение заинтересовать слушателей.

Максимальное количество баллов за выполнение каждого из заданий  $-$  5 баппов.

*Поведение участников игры* оценивается по следующим критериям:

- взаимопомощь в группе;
- умение общаться с коллегами;
- умение организовать работу в группе;
- умение уложиться во времени при решении задач;

• умение слушать выступление своего докладчика и докладчика другой группы.

Количество баллов, которое начисляется за тактичное поведение во время игры, — 5, и еще несколько баллов могут быть добавлены на усмотрение ведущего и экспертов.

За нарушение дисциплины взимаются штрафы:

- каждое замечание ведущего или эксперта-консультанта 1 балл;
- несоблюдение правил игры 2 балла;
- грубое нарушение до 5 баллов.

# **УЧЕБНО-МЕТОДИЧЕСКАЯ КАРТА ЗАНЯТИЯ**

Дисциплина «*Информационные технологии в профессиональной деятельности»*

**Тема:** Основные внешние устройства ПК.

Цели:

# 1. *Дидактические*:

− в игровой форме познакомить студентов с основными устройствами компьютера, их функциями и информационным взаимодействием;

− научить студентов составлять кроссворд, искать информацию в литературных источниках.

# **Дидактические задачи.**

- − приобретение навыков самостоятельной и творческой работы;
- − выработка умения логически мыслить, обобщать и делать выводы;
- − активизация творческого мышления;
- − привитие студентам навыков самообразования и самовоспитания;
- 2. *Воспитательные*:
- − приобретение студентами навыков общения при совместной работе;
- − усиление личностной заинтересованности студентов;
- − привитие навыков самообразования и самовоспитания;

# Обеспечение занятия:

− листочки с правилами игры, системой оценивания;

− карточки с изображениями комплектующих и периферийных устройств;

- − опорный конспект;
- − прайс-лист;
- − памятка по ведению беседы с заказчиком;
- − памятка по ведению беседы с работниками фирмы.

# **СОДЕРЖАНИЕ ЗАНЯТИЯ**

1. Подготовительный этап.

Вступительная беседа преподавателя. Сообщение темы, цели и задач занятия – 5 мин.

- 2. Составление кроссворда 30 мин.
- 3. Сборка компьютера 50 мин.

Для каждой группы: подготовка сборки компьютера — 10 мин, разговор с заказчиком — 10 мин.

4. Итоги занятия – 5 мин.

# **Ход занятия**

**1. Подготовительный этап**

Участники занимают места в зависимости от распределенных ранее ролей: игровые группы, эксперты-консультанты, ведущий.

Ведущий сообщает участникам дидактическую цель игры.

*Ведущий*. Каждая из ваших групп организовала общество с ограниченной ответственностью. Дайте, пожалуйста, название своему предприятию.

Студенты придумывают названия своих фирм-команд.

*Ведущий*. У вас начинается первый рабочий день. Пока заказы не поступили, можно провести свободное время с пользой — попробовать составить кроссворд из компьютерных терминов.

#### **2. Составление кроссворда**

Игроки каждой команды получают полоски со словами для составления кроссворда. Полоски двусторонние: с одной стороны слово написано по горизонтали, с другой стороны это же слово — по вертикали. Игроки складывают кроссворд из этих слов-полосок на столе. Затем они перерисовывают получившийся кроссворд на лист бумаги, заранее подготовленный преподавателем, нумеруют слова и составляют вопросы к кроссворду в виде картинок. Эти картинки присутствуют на столе, и студентам остается только правильно их расположить и пронумеровать.

По истечении времени, отведенного на выполнение данного задания, ведущий сообщает о завершении этапа. Свои решения команды передают экспертам, которые во время выполнения игроками задания следующего этапа проверяют и оценивают работу каждой из команд.

# **3. Сборка компьютера**

**Ведущий**. В вашу фирму поступил заказ. Заказчик просит вас собрать для него компьютер, но точно не знает, какой конфигурации должен быть этот компьютер, и какое дополнительное оборудование ему понадобится. Этот компьютер заказчик хочет использовать как для работы, так и для игр. Он может заплатить не более 700 долларов *(это задание для 1-й команды, для других команд это может быть, например, 750, 800 и т. д. долларов).*

Ваша задача: помочь заказчику в определении конфигурации компьютера, т. е. помочь ему определить мощность компьютера, объем жесткого диска, оперативной памяти, видеокарты, тип и размер монитора, тип CDдисковода, вид мыши и клавиатуры, тип принтера, наличие колонок, сканера, цифровой камеры и т. п.

Условия выполнения заказа следующие:

с одной стороны, заказчик не должен приобрести ненужную вещь, т. е. если работник фирмы считает, что сам заказчик выбрал какой-то предмет, который ему на самом деле не пригодится, то работник должен толково и убедительно это доказать;

с другой стороны, надо столь же толково и убедительно доказать заказчику, что ему потребуется именно такой-то предмет.

Каждая команда получает несколько картинок с изображениями комплектующих и периферийных устройств. Игроки, пользуясь материалом конспекта, должны подготовиться к тому, чтобы вразумительно рассказать о том, что изображено на каждой картинке, является ли изображенный предмет необходимым для работы компьютера, представить его функциональные возможности и разновидности.

Далее команды предлагают вариант конфигурации компьютера на заданную сумму (используются реальные прайс-листы) и убеждают заказчика приобрести компьютер именно такой конфигурации.

Разговоры представителей фирм-команд с заказчиками происходят по очереди, друг за другом. Другие команды могут вносить предложения или замечания после окончания беседы заказчика с фирмой.

В качестве заказчиков выступают эксперты. С каждой командой беседует один заказчик. У него есть памятка о том, как себя вести, о чем спрашивать и для каких целей требовать компьютер. Заказчик должен общаться со всеми членами игровой группы, каждый должен что-то ему объяснить. В конце данного этапа заказчик объявляет, удовлетворен ли он сервисом данной фирмы.

#### *Пример памятки для работников фирмы.*

«На всю сумму, которой располагает покупатель, вам нужно предложить товар. У вас в наличии остались только процессоры Celeron 1200. Пришла большая партия струйных принтеров Epson, и вам нужно их срочно продать. У вас нет в наличии колонок, есть только наушники. Оперативной памяти у вас осталось только на 128 Мб».

# *Пример памятки для заказчика.*

«Вам известно, что последняя марка компьютера — это Pentium 4. Вы хотите печатать фотографии, используя компьютер, и слушать музыку через колонки. А мышку вы хотите с большим шаром наверху.

Вы спрашиваете:

- Pentium это название фирмы, выпускающей компьютеры?
- Что такое память и для чего она нужна?
- Какая разница между CD-ROM и DVD-ROM?

• Чем отличаются большие мониторы, похожие на куб, от тонких мониторов?

• На чем можно распечатывать плакаты больших размеров?

Вы постоянно интересуетесь, почему вам предлагают именно этот предмет, а не другой».

#### **4. Подведение итогов занятия**

Ведущий дает общую оценку всем участникам игры и каждому в отдельности; разбирает весь ход игры, акцентируя внимание на удачных и неудачных решениях; оценивает общую манеру поведения участников игры интерес, взаимопомощь, нестандартность мышления, дисциплину и т. д.

Кроме того, желательно, чтобы сами игроки высказали свое мнение об игре — о ее содержании, организации, а также внесли предложения по ее усовершенствованию.

# **ПРИЛОЖЕНИЯ**

*Приложение 1*

Таблички

# **ЭКСПЕРТ-КОНСУЛЬТАНТ** ХАРЧЕНКО ЕЛЕНА

# **ТЕХНИК**

# ДОЛГИНЦЕВ АЛЕКСЕЙ

# **ИНЖЕНЕР** САВЕНКОВ ЭДУАРД

![](_page_55_Figure_0.jpeg)

#### *По горизонтали:*

2. Какой редактор предназначен для создания различного рода изображений с использованием надписей.

4. Позволяет закрасить основным цветом любую замкнутую область.

6. Позволяет рисовать кривые линии заданной толщины и цвета.

10. Какой прямоугольник позволяет рисовать прямоугольники, закрашенные выбранным основным цветом и имеющие границу цвета фона. *По вертикали:*

1. Позволяет переносить изображение в нужное место и создавать копии изображения.

3. Позволяет стирать части изображения.

5. Используется для рисования предметов от руки.

7. Позволяет рисовать прямые линии заданной толщины и цвета.

8. Позволяет рисовать ломанные линии и прямоугольники.

9. Позволяет рисовать окружности.

11. Этот инструмент позволяет разместить на рисунке надпись.

![](_page_55_Figure_13.jpeg)

![](_page_56_Figure_0.jpeg)

Кроссворд 2

*По горизонтали:*

- 2. Позволяет рисовать прямые линии заданной толщины и цвета.
- 4. Позволяет составлять прямые углы.
- 6. Позволяет стирать части изображения.
- 8. Этот инструмент позволяет сделать надпись на рисунке.

10. Позволяет рисовать кривые линии.

*По вертикали:*

1. Что позволяет перенести изображение в нужное место и создать копии изображения?

3. Позволяет красить основным цветом любую замкнутую область.

5. «… краски» – напыляет точки основного цвета, размер которого зависит от толщины выбранной линии.

- 9. Позволяет рисовать ломанные линии.
- 7. Используется для рисования предметов от руки.
- 11. Позволяет рисовать эллипсы.

# Ответы к кроссворду 2

![](_page_57_Figure_1.jpeg)

Кроссворд 3 Тема «Графический редактор»

![](_page_57_Figure_3.jpeg)

*По горизонтали:*

- 1. Что позволяет переносить изображение в нужное место?
- 2. Что позволяет закрасить основным цветом любую замкнутую область?
- 3. Что позволяет стирать части изображения?
- 4. Что можно разместить на рисунке?
- 5. Что позволяет рисовать кривые линии?

*По вертикали:*

- 1. Что позволяет рисовать прямые линии.
- 2. С его помощью рисуют квадраты.
- 3. Используется для рисования предметов от руки.
- 4. Позволяет рисовать ломанные линии.
- 5. Практичная наука, использующая в качестве источника, информацию.

# Ответы к кроссворду 3

![](_page_58_Figure_13.jpeg)

# Кроссворд 4

Тема «Графический редактор»

![](_page_59_Figure_2.jpeg)

*По горизонтали:*

- 1. Что позволяет рисовать круги?
- 2. Каким инструментом можно рисовать прямые линии?
- 3. Что может переносить изображения в нужное место и создавать копии изображения.
- 4. Что за инструмент позволяет рисовать кривые линии?
- 5. Что можно разместить на рисунке?

*По вертикали:*

- 1. Что может напылять точки основного цвета?
- 2. Что за инструмент может стирать ошибки на изображении?
- 3. Что позволяет закрасить определенным цветом замкнутую часть рисунка?
- 4. Какой инструмент можно использовать для рисования от руки?
- 5. На какой составляющей компьютера расположен алфавит и математические знаки?

Ответы к кроссворду 4

![](_page_59_Figure_16.jpeg)

*Приложение 3*

![](_page_60_Picture_160.jpeg)

#### Оценочная ведомость

# **Критерии оценки:**

- оценка «**отлично**» выставляется студенту, если при подведении итогов деловой игры он получает 20 баллов;

оценка «**хорошо**» выставляется студенту, если при подведении итогов деловой игры он получает 15-19 баллов;

оценка «**удовлетворительно**» выставляется студенту, если при подведении итогов деловой игры он получает 10-14 баллов;

- оценка «**неудовлетворительно**» выставляется студенту, если при подведении итогов деловой игры он получает менее чем 10 баллов.

![](_page_60_Picture_161.jpeg)

 $\langle \cdots \rangle$  20 г.